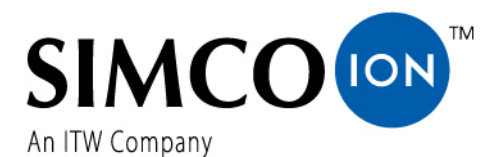

SIMCO (Nederland) B.V. Postbus<sup>71</sup> NL-7240 AB Lochem Telefon +31-(0)573-288333 Telefax +31-(0)573-257319 E-mail general@simco-ion.nl Internet http://www.simco-ion.nl Rejestr Handlowy Apeldoorn Nr 08046136

## **Performax IQ Easy Performax IQ Easy Speed**

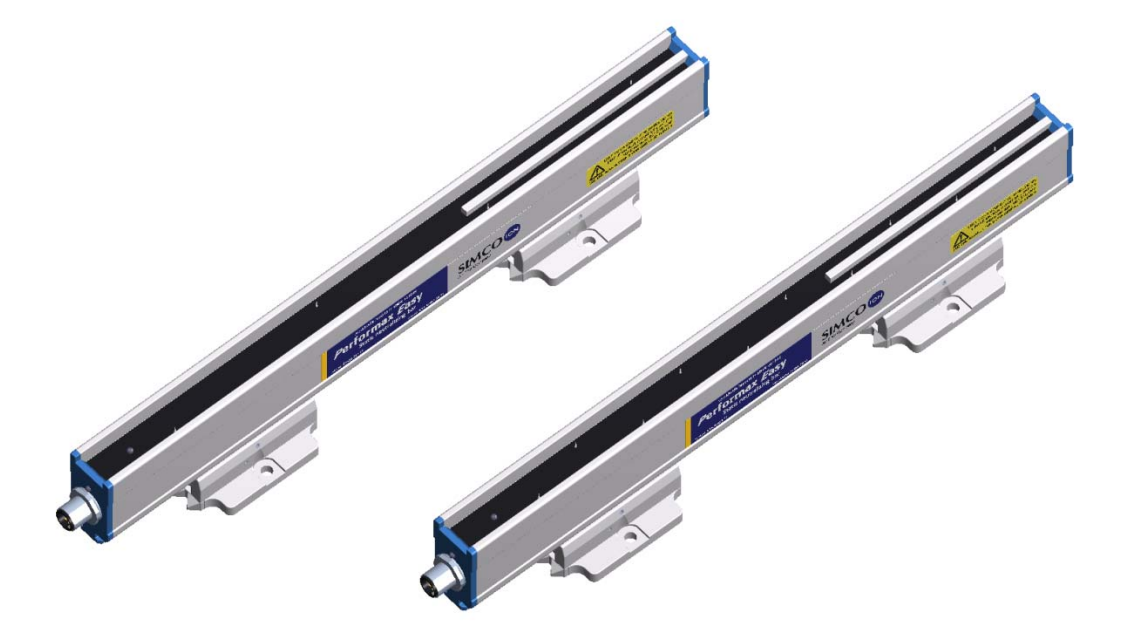

**Listwa Antystatyczna**

# $\epsilon$

#### **SPIS TREŚCI**

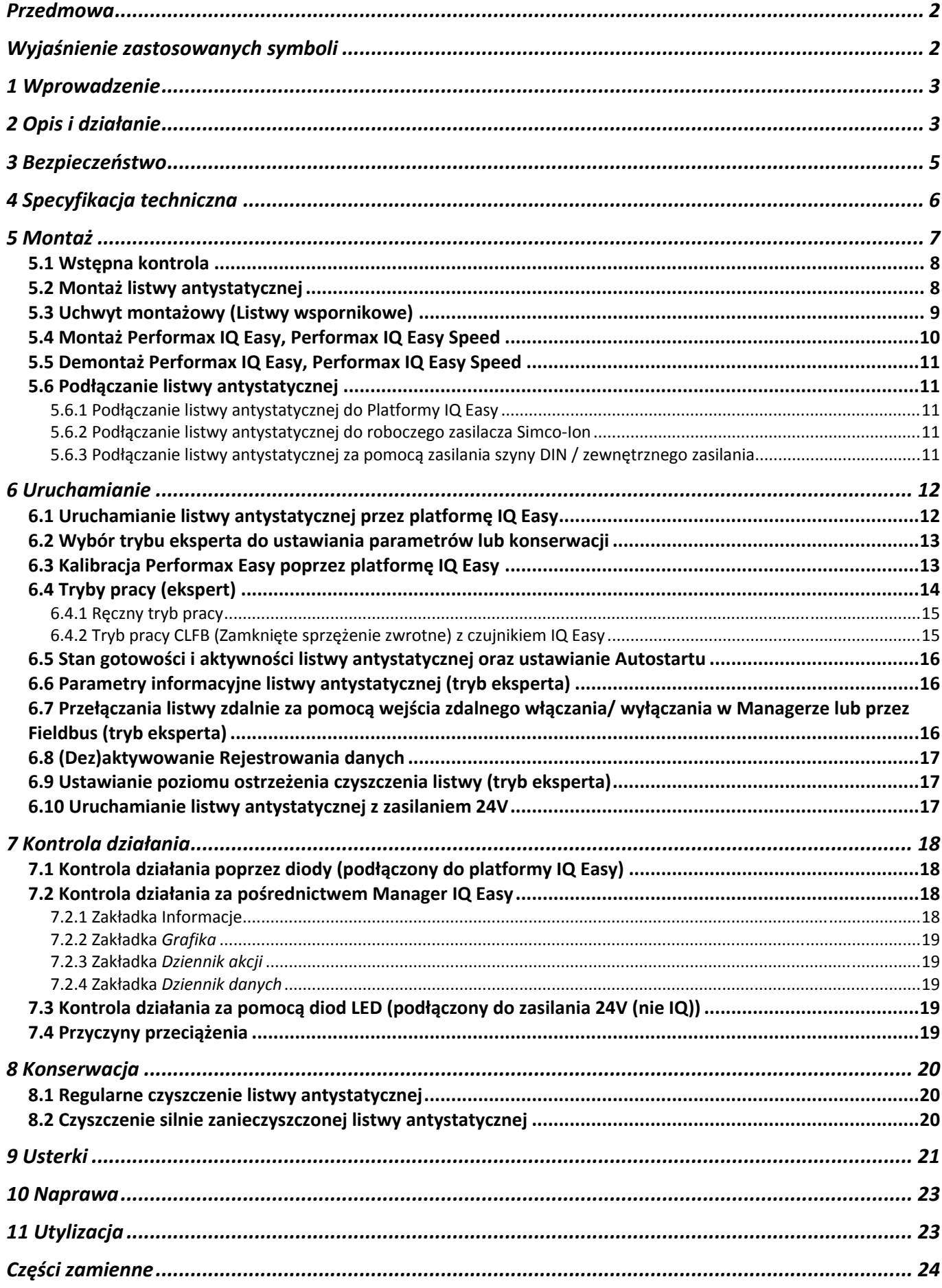

#### **Przedmowa**

Niniejsza instrukcja opisuje instalację i korzystanie z systemów antystatycznych Performax IQ Easy i Performax IQ Easy Speed.

Jeśli zostanie gdziekolwiek wspomniana w tej instrukcji obsługi listwa antystatyczna, to odnosi się to do Performax IQ Easy lub Performax IQ Easy Speed.

Instrukcja musi być dostępna cały czas dla personelu obsługi urządzenia. Należy zapoznać się z całą instrukcją przed podłączeniem i uruchomieniem urządzenia. Należy postępować zgodnie z instrukcjami określonymi w instrukcji obsługi, aby zapewnić prawidłowe działanie produktu i utrzymać prawa do gwarancji.

Warunki gwarancji określone są w Ogólnych Warunkach Sprzedaży SIMCO-Ion Nederlands.

#### **Wyjaśnienie zastosowanych symboli**

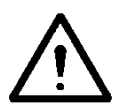

**Ostrzeżenie:**

**Sygnalizuje specjalne informacje, aby uniknąć urazu znacznego uszkodzenia produktu lub środowiska.**

 **Uwaga** 

**Ważna informacja dla efektywnego korzystanie i/lub w celu uniknięcia uszkodzenia produktu lub otoczenia.** 

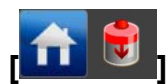

**[ ] Jeśli ikony są pomiędzy [ ], oznacza to w zależności od tego gdzie jesteś w menu, może być konieczne, aby najpierw wybrać ikony pomiędzy [ ] zanim będzie można przejść do wybranej strony, gdzie znajduje się dalsza cześć instrukcji.** 

**Za pomocą przycisków można przewijać strony.** 

#### **1 Wprowadzenie**

Performax IQ Easy i Performax IQ Easy Speed są listwami antystatycznymi zaprojektowanymi do neutralizowania naładowanych elektrostatycznie powierzchni.

Najważniejszą różnicą między tymi dwoma listwami jest zalecany sposób ich użycia każdego z nich.

Performax IQ Easy jest wersją standardową dla zwykłych zastosowań, przy czym Performax IQ Easy Speed jest zoptymalizowany dla dużych prędkości przenośników taśmowych z listwą antystatyczną blisko materiału do rozładowania.

Obie listwy antystatyczne dostarczają zasilanie wysokim napięciem, nadajnikami i dwu stanowymi diodami LED. Performax IQ Easy i Performax IQ Easy Speed są zasilane napięciem 24V DC przez standardowe złącze M12. Listwy antystatyczne mogą być zasilane bezpośrednio przez źródło zasilania 24V, ale również mogą być podłączone do platformy IQ Easy. Dzięki takiej opcji listwa antystatyczna może być sterowana i odczytywana zdalnie i centralnie, ale może również współpracować z Sensorem IQ Easy, na przykład, w celu dalszego zmniejszenia resztkowego ładunku. Za pomocą platformy IQ Easy status listwy może być rejestrowany dla łatwego rejestru jakości.

Performax IQ Easy działa optymalnie w odległości między 100 i 500 mm od materiału, z prędkością poniżej 500 metrów na minutę i jest dostępny w efektywnych długościach 270 do 4770mm, w odstępach 180mm.

Dla prędkości materiału przekraczającego 500m/min i/lub odległości od 50 do 500mm zalecany jest Performax IQ Easy Speed, który dostępny jest w efektywnych długościach 210 do 4890mm, w odstępach 60mm.

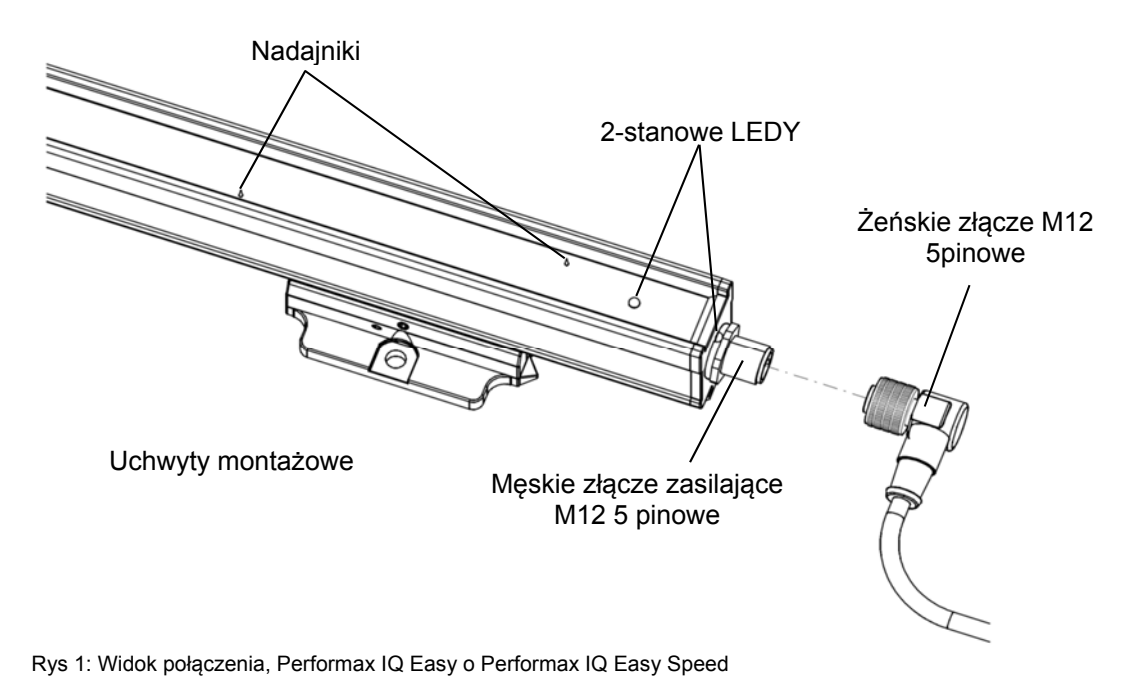

#### **2 Opis i działanie**

Napięcie zasilania 24V DC jest przekształcane w listwie antystatycznej w dodatnie i ujemne wysokie napięcie. Wysokie napięcie generuje pole elektryczne w nadajnikach listwy, co powoduje, że cząsteczki powietrza wokół nadajników przekształcają się w jony dodatnie i ujemne. Gdy naładowany elektrostatycznie materiał jest w zasięgu działania listwy, jony z listwy są wymieniane z naładowanym materiałem do czasu kiedy materiał jest neutralny.

Można stwierdzić na podstawie stanu diody czy listwa antystatyczna pracuje i czy jest przeciążona.

W dodatku, różne parametry, wartości graniczne i informacje o operacjach mogą być wyświetlane i rejestrowane za pomocą Managera IQ Easy. W tym celu zapoznać się również z instrukcją obsługi Managera IQ Easy.

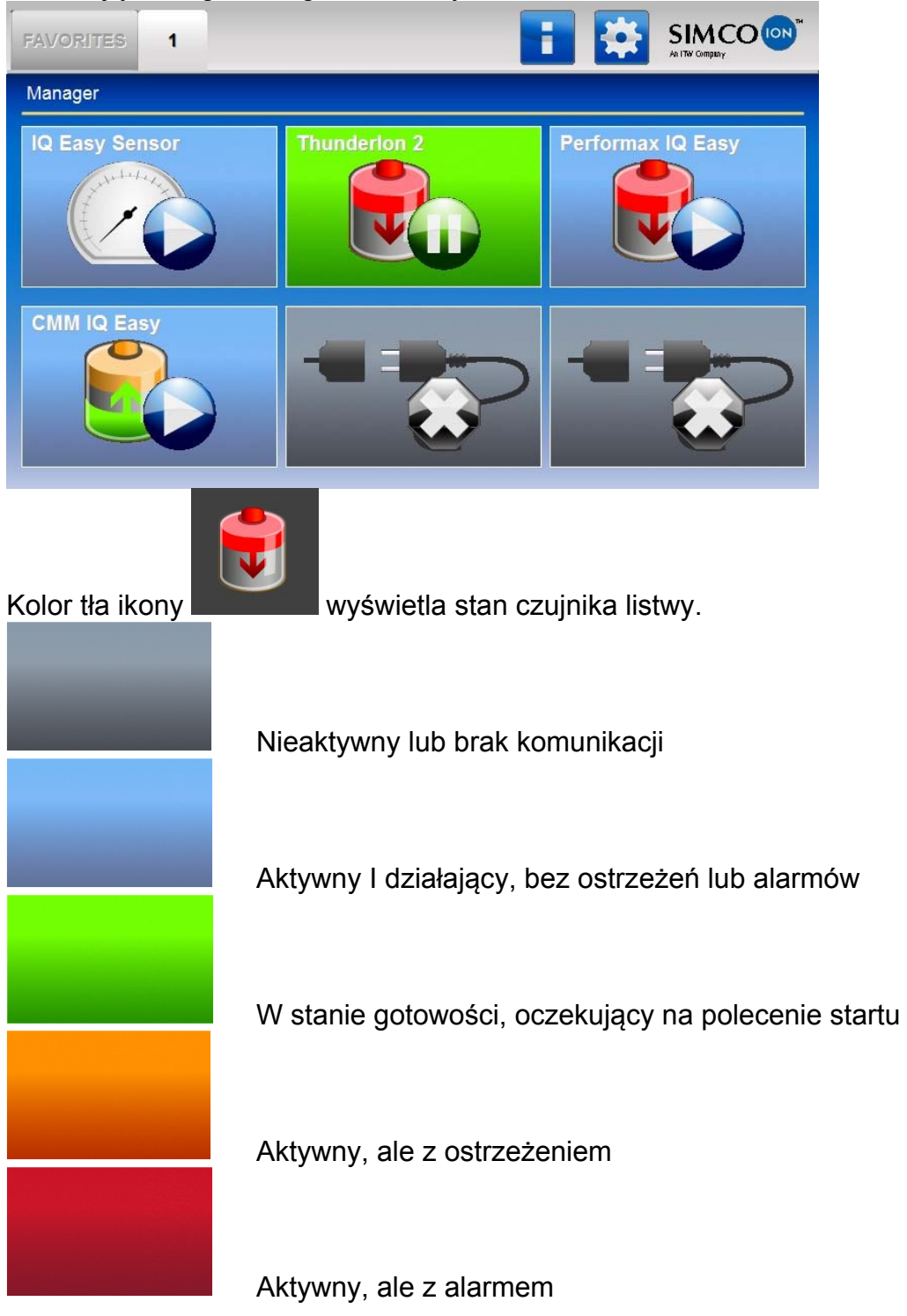

#### **3 Bezpieczeństwo**

Poniższe wskazówki bezpieczeństwa muszą być przestrzegane w celu uniknięcia zranienia i uszkodzenia obiektów lub samej listwy antystatycznej.

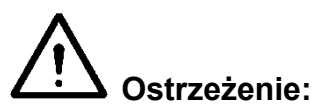

- Listwa antystatyczna jest przeznaczona tylko do neutralizowania elektrostatycznie naładowanych powierzchni.
- Instalacja elektryczna i naprawa musi być przeprowadzana przez wykwalifikowanego inżyniera elektryka zgodnie z obowiązującymi przepisami krajowymi i lokalnymi.
- Listwa antystatyczna musi być tylko zasilana przez Ograniczone źródło zasilania (LPS) lub NEC klasy 2 zasilania.
- Sprzęt musi być odpowiednio uziemiony. Uziemienie jest wymagane, aby zapewnić bezpieczne działanie i zapobiec porażeniom prądem w wyniku kontaktu.
- Odłączyć zasilanie przed przystąpieniem do pracy na urządzeniu.
- Nadajniki mają ostro zakończone krawędzie, które mogą spowodować zranienie.
- Podczas procesu jonizacji wytwarzana jest niewielka ilość ozonu. Stężenie ozonu wokół elektrody zależy od wielu czynników, takich jak ilość miejsca wokół listwy antystatycznej i obiegu powietrza. Oznacza to, że ogólna wartość nie może być określona dla stężenia ozonu.
- Performax IQ Easy i Performax IQ Easy Speed nie są przeznaczone do stosowania jako komponenty bezpieczeństwa w maszynach.

Emitery wysokiego napięcia (15 kV) są ograniczone do prądu 90 µA, co oznacza, że są one elektrycznie bezpieczne dla dotyku i wstrząsoodporne.

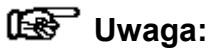

- Jeśli zmiany, modyfikacje itp., są wykonywane bez uprzedniej pisemnej zgody lub jeżeli naprawy są wykonywane przy użyciu części nieoryginalnych, gwarancja urządzenia nie będzie ważna.

#### **4 Specyfikacja techniczna**

#### **Wymagane zasilanie**

Napięcie zasilania 21–27 V DC Zużycie prądu Max. 0.5 A DC Maks. długość przewodu 30 m x 0.34 mm<sup>2</sup> Połączenie Złącze M12, 5-pin

#### **Wejście**

**Standard** 

Bez platformy IQ Easy Zdalne wł/wył Czas rozruchu 30 ms

#### **Wyjście**

Prad na nadajnik Max. 90 µA Platforma IQ Easy Bez platformy IQ Easy Wysokiego napięcie OK (HV OK)

#### **Środowisko**

Użycie Przemysłowe, do użytku wewnętrznego Stopień ochrony Temperatura

Zasięg działania

montażowych

#### **Sygnalizacja lokalna**

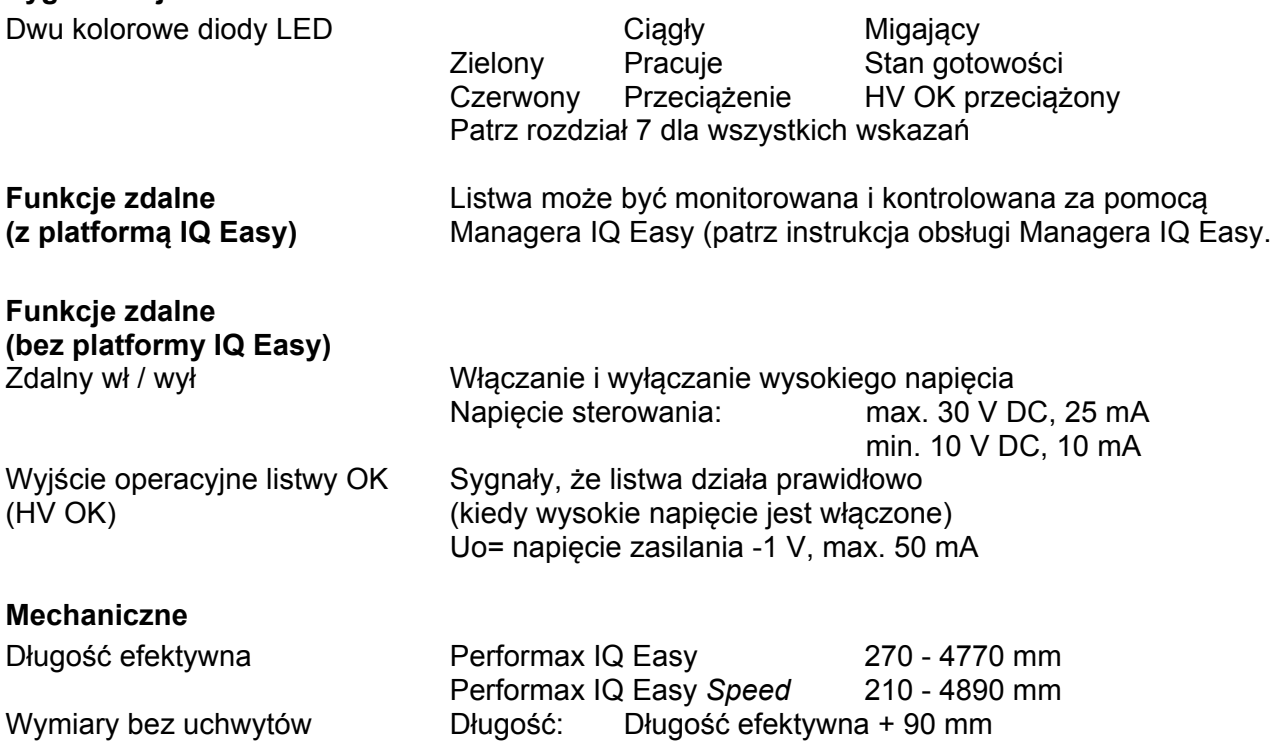

Szerokość: 25,5 mm

Pełna kontrola i odczyt poprzez platformę IQ Easy z połączeniem szeregowym RS 485 do standardowych poziomów napięcia

10 – 30 V (Ri >10k)

Napięcie wyjściowe emitera Max. 15 kV dodatnie i ujemne RS485 poziom napięcia

Napięcie zasilania -1 V, max. 50 mA

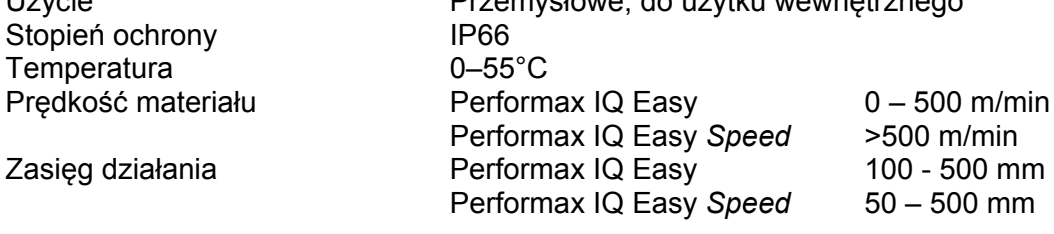

### Waga 1,9 kg/m Materiały montażowe Wsporniki

Wysokość: 49,5 mm Osłona Tworzywo sztuczne wzmocnione włóknem szklanym

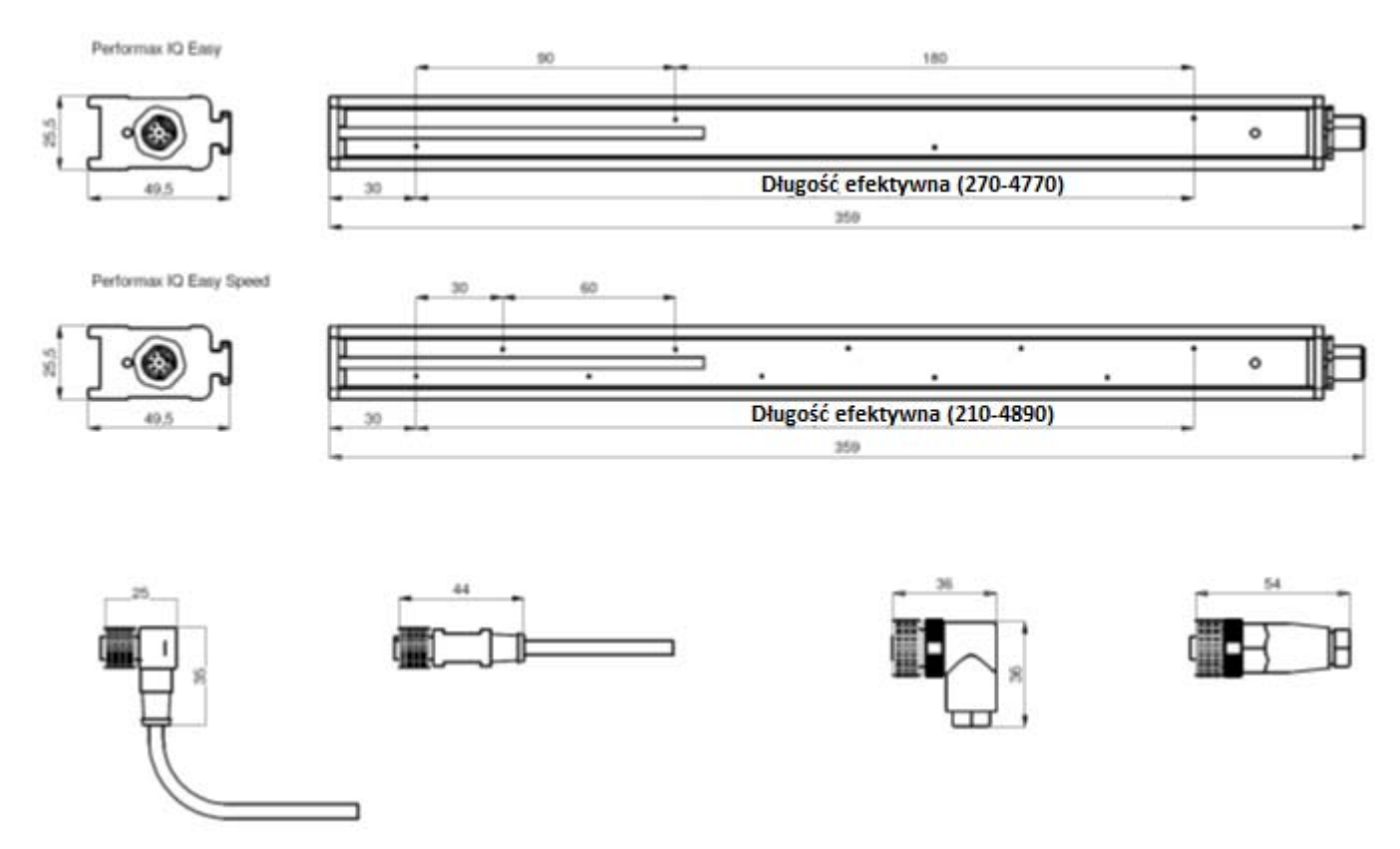

Rys 2: Performax IQ Easy/Performax IQ Easy Speed wymiary i ewentualne łączniki

#### **5 Montaż**

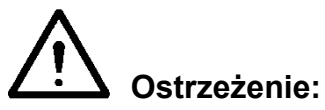

- **Instalacja elektryczna i naprawy muszą być wykonywane przez wykwalifikowanego inżyniera elektryka zgodnie z obowiązującymi przepisami krajowymi i lokalnymi.**
- **Sprzęt musi być odpowiednio uziemiony. Uziemienie jest wymagane, aby zapewnić bezpieczne działanie i zapobiec porażeniom prądem w wyniku kontaktu.**
- **Odłącz zasilanie przed przystąpieniem do jakichkolwiek prac na urządzeniu.**
- **Gdy Platforma IQ Easy nie jest używana, listwa antystatyczna może być zasilana źródłem ograniczonego zasilania (LPS) lub zasilana NEC klasa 2. Certyfikowane zasilanie LPS ma ograniczoną pojemność wyjściową, generując bezpieczne napięcie wyjściowe cały czas.**
- **- 0 V mocy wyjściowej musi być prawidłowo uziemione (patrz sekcja 5.6.3).**

Listwa antystatyczna jest zasilana i sterowana przez platformę IQ Easy.

Bez platformy IQ Easy, listwa antystatyczna może być zasilana przez już dostępne 24V DC zasilanie z maszyny (która spełnia wymagania wspomniane wyżej) lub przez zasilanie robocze lub przez zasilanie szynowe DIN dostarczone przez Simco-Ion.

Zobacz listę części zamiennych.

#### **5.1 Wstępna kontrola**

- Sprawdzić, czy sprzęt nie jest uszkodzony i czy została dostarczona poprawna wersja.

- Sprawdzić, czy dane na dokumencie dostawy odpowiadają danym otrzymanego produktu.

*Jeśli masz jakieś problemy i/lub wątpliwości, prosimy o kontakt z Simo-Ion Netherlands lub agentem w swoim regionie.* 

#### **5.2 Montaż listwy antystatycznej**

Ge<sup>S</sup> Uwaqa:

- **Przewodzące części maszyny w pobliżu listwy antystatycznej mają negatywny wpływ na jego działanie.**
- **Dla uzyskania optymalnych rezultatów, listwa antystatyczna musi być odpowiednio dopasowana tak jak na rys. 3.**
- Założyć listwę antystatyczną:
	- Bezpośrednio z przodu, w którym pole elektrostatyczne powoduje problemy.
	- W optymalnej odległości od materiału, który ma być zneutralizowany:
		- o 100 500 mm (Performax IQ Easy)
		- o 50 500 mm (Performax IQ Easy Speed)
	- Z nadajników skierowanych w kierunku materiały do neutralizacji.

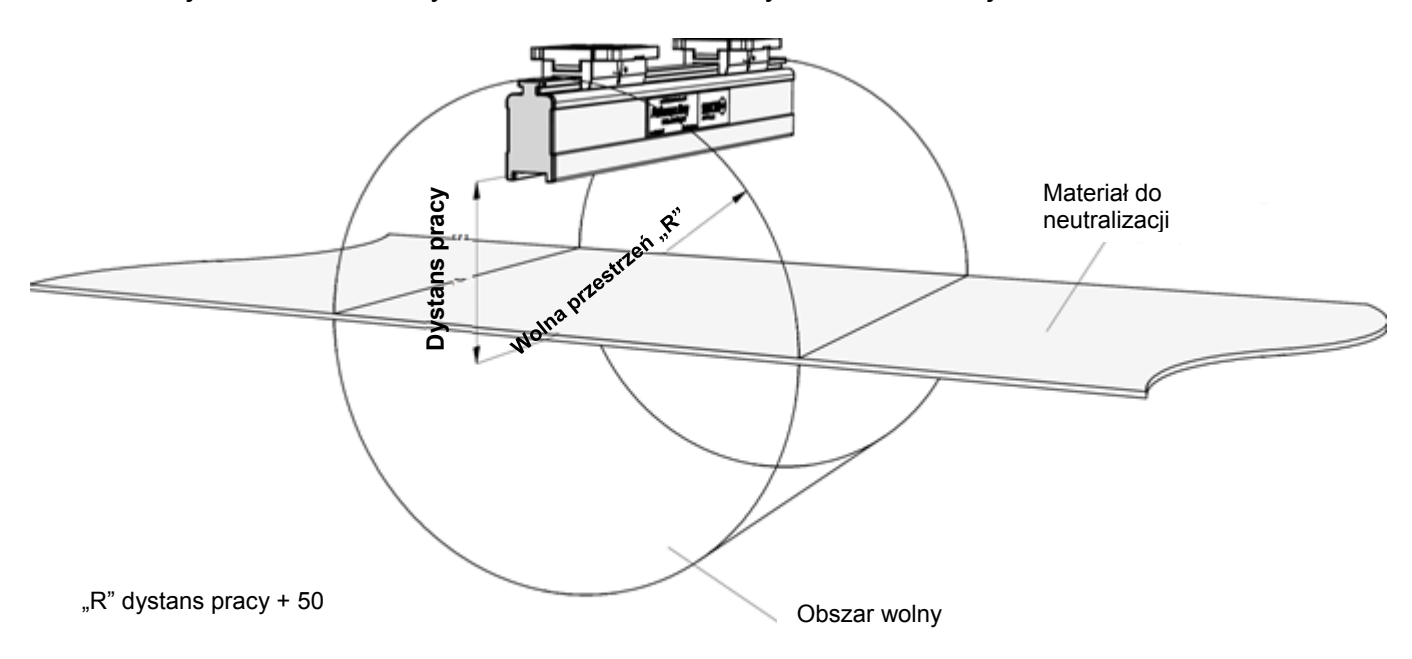

Rys 3: optymalna pozycja Performax IQ Easy, Performax IQ Easy Speed i Sensor IQ Easy

#### **5.3 Uchwyt montażowy (Listwy wspornikowe)**

Listwa antystatyczna jest dostarczona z co najmniej dwoma uchwytami montażowymi, z którymi listwa antystatyczna może być zamontowana na różne sposoby.

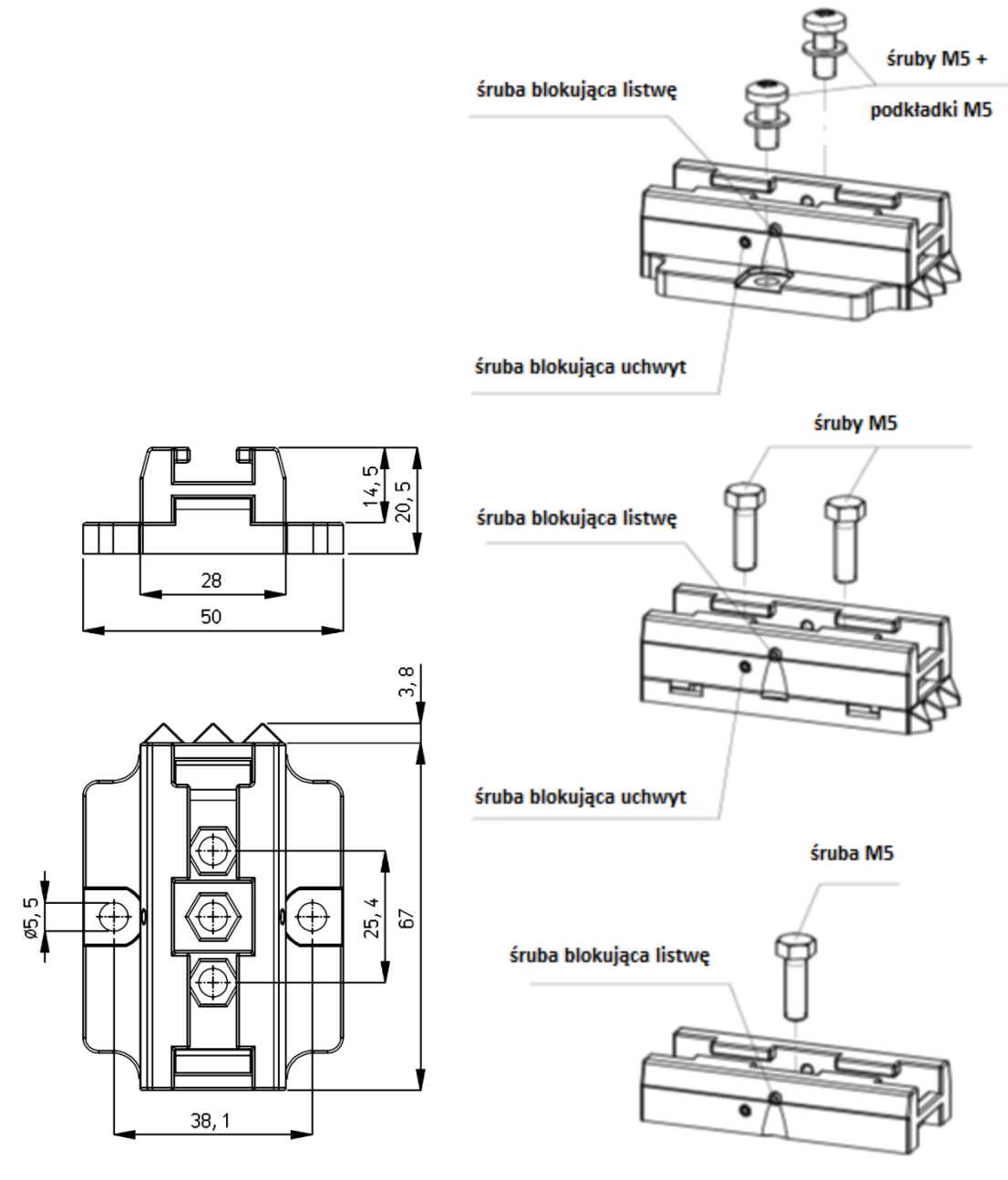

Rys 4: Wymiary uchwytów montażowych i opcje montażu Performax IQ Easy i Performax IQ Easy Speed

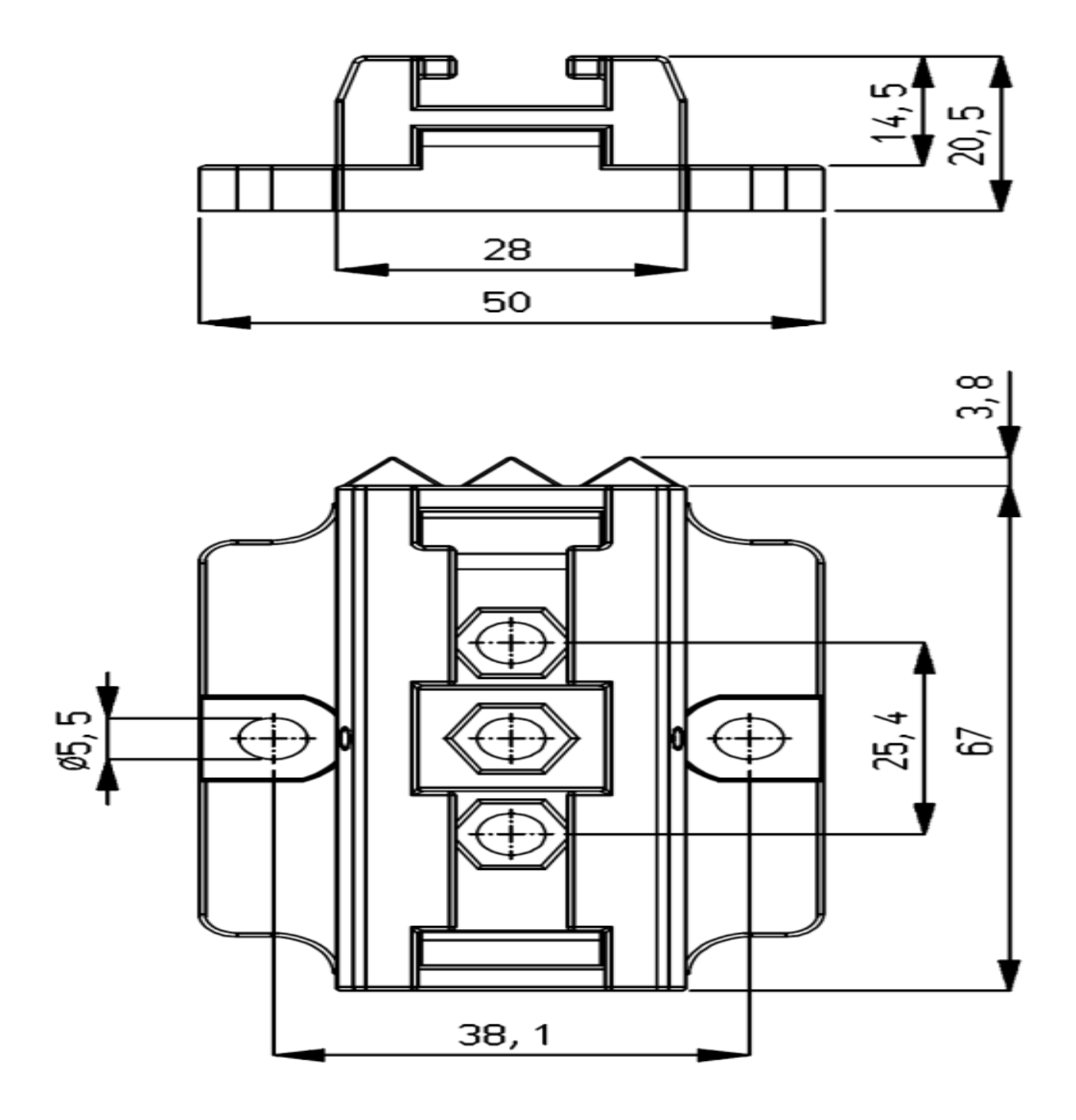

Rys 5: Mocowanie listwy antystatycznej uchwytami montażowymi

- Dołączyć stopy montażowe (1) do maszyny. Trójkąty (2) mają być skierowane w tym samym kierunku. Użyj odpowiedniego M5 materiału montażowego (3) do montażu.
- Przesuń wsporniki (4) na listwie antystatycznej. Zachować równy odstęp(y) wsporników (4) i stopy montażowej (1) i zablokować wspornik (2) z ustawionymi śrubami.
- Ustawić listwę antystatyczną ze wspornikami na stopach montażowych i przesunąć całe urządzenie w przeciwnym kierunku do trzech punktów.
- Zablokować listwę w stopach montażowych wkręcając dwie śruby regulacyjne (7) we wspornikach. Z więcej niż dwoma wspornikami, tylko dwa zewnętrzne muszą być zablokowane.

#### **5.5 Demontaż Performax IQ Easy, Performax IQ Easy Speed**

- Odłączyć złącze M12 z listwy antystatycznej.
- Odkręcić śruby regulacyjne ze wsporników (patrz rys 5). Przesunąć listwę antystatyczną ze wspornikami w kierunku trzech punktów (metoda montażu) aż do oporu.

#### **5.6 Podłączanie listwy antystatycznej**

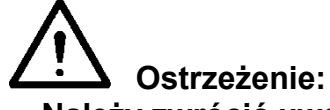

**- Należy zwrócić uwagę na ostrzeżenia na początku tego rozdziału.** 

#### **5.6.1 Podłączanie listwy antystatycznej do Platformy IQ Easy**

- Podłącz listwę antystatyczną do jednego z wyjść Managera IQ Easy lub Extension IQ Easy, za pomocą 1:1 M12 przewodu, męsko-żeńskiego, 5 pinowego.

Standardowe złącze M12 może być podłączone w trakcie pracy Managera IQ Easy. W związku, nie musi być wyłączony.

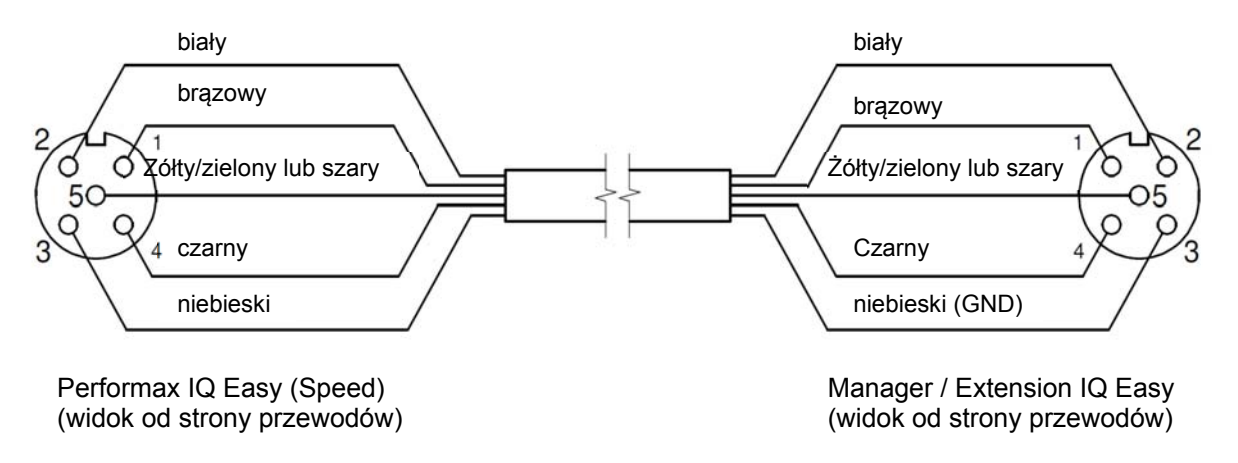

Rys 6: Okablowanie Performax IQ Easy do platformy IQ Easy

#### **5.6.2 Podłączanie listwy antystatycznej do roboczego zasilacza Simco-Ion**

- Podłączyć zewnętrzny żółty/zielony przewód od zasilacza roboczego do ziemi.
- Podłączyć kabel ze złączem M12 z zasilacza roboczego do listwy antystatycznej.
- Podłączyć kabel zasilający.

#### **5.6.3 Podłączanie listwy antystatycznej za pomocą zasilania szyny DIN / zewnętrznego zasilania**

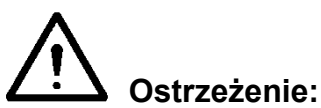

- **Dla ochrony własnej i do zapewnienia właściwego funkcjonowania, szary i niebieski przewód muszą** *oba* **być połączone z GND.**
- **W zasilaczu roboczym Simco-Ion i w platformie IQ Easy, te połączenia są już ustalone.**

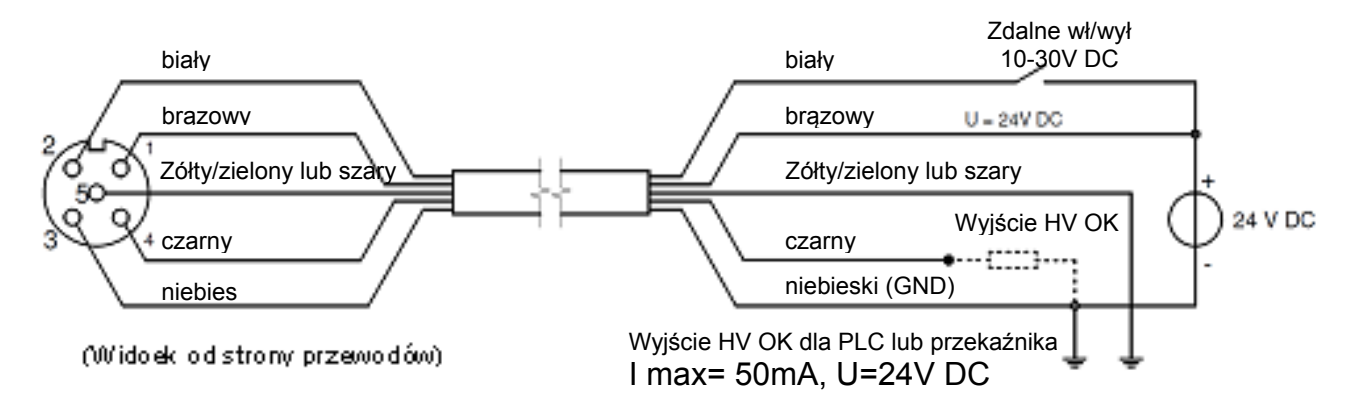

Rys 7: Okablowanie Performax IQ Easy Performax IQ Easy Speed

- Użyć przewodu ze złączem M12, żeńskiego, 5 pinowego, do podłączenia listwy antystatycznej z zasilania.
- Podłączyć przewody jak pokazano na rys 7.

#### **6 Uruchamianie**

#### **LSP** Uwaga:

**- Listwa antystatyczna nie działa jeśli nadajniki są osłonięte. Pokrywa ochronna jest przeznaczona do ochrony nadajników podczas transportu i montażu.** 

#### **6.1 Uruchamianie listwy antystatycznej przez platformę IQ Easy**

 Jeśli "Niezdefiniowany parametr" pojawi się na ekranie informacji listwy na Managerze, Manager musi zostać zaktualizowany nowym oprogramowaniem. Pobrać najnowszą wersję oprogramowania z www.simco-ion.co.uk/software i postępować zgodnie z instrukcjami "Upgrade", jak opisano w instrukcji Managera.

- Usunąć ochronną warstwę z listwy antystatycznej .
- Gdy kabel M12 połączy listwę antystatyczną i platformę IQ Easy, zostanie nawiązane połączenie automatycznie, które zostanie wskazane przez migający stan diody LED. Domyślnie listwa zostanie aktywowana, po wszystkich informacjach zebranych przez

Managera. Jest to sygnalizowane przez zmianę koloru tła **na niebieski**. Proszę odnieść się do instrukcji obsługi Managera IQ Easy dla ogólnego wyjaśnienia.

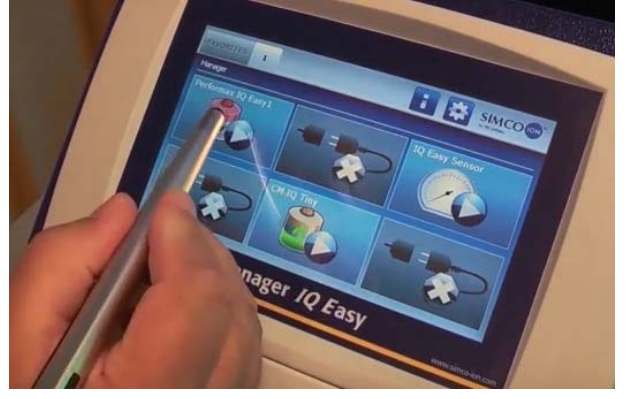

#### **6.2 Wybór trybu eksperta do ustawiania parametrów lub konserwacji**

W celu ustawienia parametrów oraz przeprowadzania konserwacji należy mieć uprawnienia trybu eksperta. Hasło może być wymagane. Szczegółowy opis można znaleźć w instrukcji obsługi Managera IQ Easy w rozdziale 6.4.

Po zalogowaniu się na tym poziomie użytkownika, pozostanie się na nim do czasu jego zmiany.

Przejść do ekranu głównego **11 kwybrać ustawienia kolu** i wybrać ekspert.

- Wprowadzić hasło i zatwierdzić lub wrócić bezpośrednio do strony ustawień systemowych Managera, jeśli hasło nie jest wymagane.
- Kliknąć i przejść do urządzenia, aby sprawdzić i / lub zmienić parametry klikając na parametr lub pożądane działanie.
	- Klikając **nastąpi powrót do ekranu głównego.**

#### **6.3 Kalibracja Performax Easy poprzez platformę IQ Easy**

Kalibracja listwy powinna być zrobiona w przypadku:

- pierwszego uruchomienia,
- zmiany pozycji listwy
- po jej czyszczeniu.

#### **Uwaga:**

Upewnić się, że listwa jest zamontowana w docelowym miejscu, a przenośnik lub obiekt do neutralizacji jest w dobrym miejscu, ale się nie rusza (stoi).

- Przejdź do poziomu użytkownika ekspert, patrz punkt 6.2.

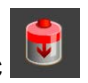

- Przejdź do menu urządzenia klikając
- Przejdź do zakładki *Konserwacja*

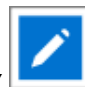

- Kliknąć *Kalibracja listwy* 

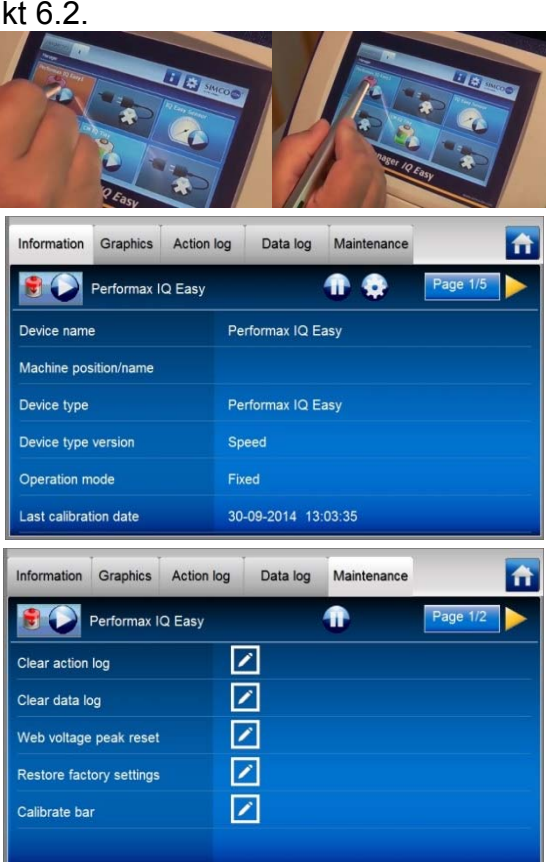

- Kalibracja została rozpoczęta,

Stan diod jest migający na żółto i stan zmienia

się do ostrzeżenia: **Kap**. Kiedy kalibracja zostanie zakończona, pojawi się wskaźnik postępu,

ostrzeżenie zniknie i diody będą świeciły na zielono (ciągły = jonizacja).

Nie dopuszcza się wybierania innych opcji menu podczas kalibracji.

Information Graphics Action log Data log Maintenance 合  $\bullet$  $\bullet$ **D** Performax IQ Easy ☑ Clear action log ☑ Clear data log ☑ Web voltage peak reset Restore factory settings ☑ ☑ Calibrate bar Calibration in progress (0%).

Po kalibracji data i czas w *Data ostatniej kalibracji* zostaną zaktualizowane na stronie informacyjnej.

#### **6.4 Tryby pracy (ekspert)**

Listwa posiada 4 tryby pracy:

1 Stały

Listwa ma stałą jonizację. Jonizacja działa jak w przypadku listwy Performax Easy. Stała liczba jonów dodatnich i ujemnych jest produkowana. W zależności od aplikacji, ładunek statyczny zostanie zneutralizowany a ładunek resztkowy pozostanie.

2 Ręczny

Do aplikacji testowych lub bardzo specyficznych, stosunek między jonami dodatnimi a ujemnymi może zostać wprowadzony ręcznie. Odbywa się to poprzez wprowadzenie liczby stosunku. Zazwyczaj parzysta liczba dodatnich (+) i ujemnych (-) jonów będzie produkowana = 50/50 (stałe).

Poprzez wprowadzenie numeru innego niż 50, np. 60, 60 % jonów dodatnich i 40 % ujemnych jest produkowanych.

3 CLFB (Zamknięta pętla sprzężenia zwrotnego)

W tym trybie czujnik listwy IQ Easy musi być podłączony do platformy. Po tym jak taśma czy inny obiekt do neutralizowania dotrze do Performaxa IQ Easy, czujnik zmierzy ładunek resztkowy. Wartość ta jest przekazywana do listwy jonizującej, która automatycznie reguluje stosunek jonów dodatnich i ujemnych, tak że, ładunek resztkowy będzie bliski 0 jak to tylko możliwe.

4 Automatyczne strojenie (nie jest jeszcze dostępne)

Aby wybrać różne tryby, przejdź do trybu eksperta (jeśli nie został wcześniej wybrany):

- Kliknąć w zakładkę *Informacja* Performax IQ Easy

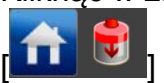

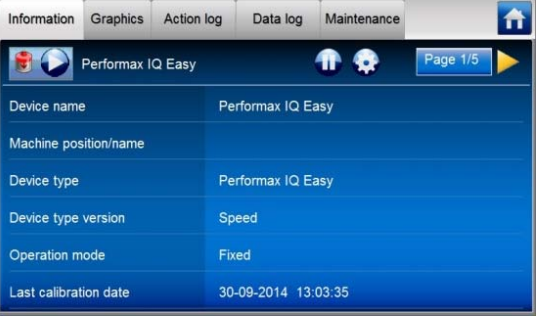

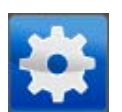

- Kliknąć przycisk ustawienia

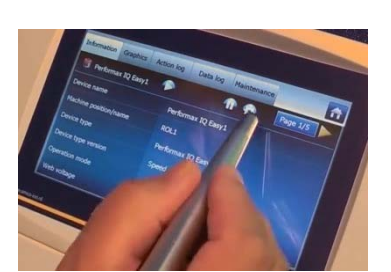

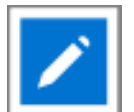

- Kliknąć *Tryb pracy* - Wybrać żądany tryb pracy (*Automatyczne strojenie* nie jest dostępne w tym czasie)

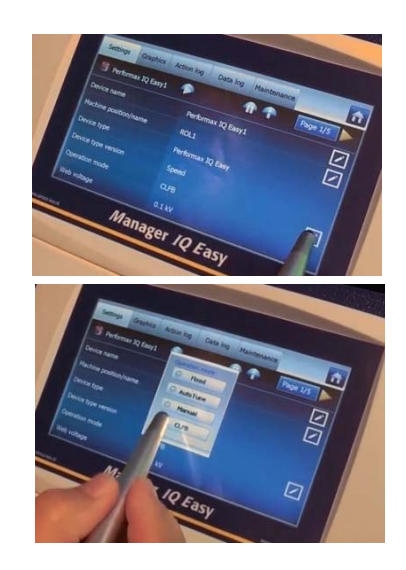

#### **6.4.1 Ręczny tryb pracy**

Po wybraniu trybu *Ręcznego*, przejdź do parametru *Równoważenie* używając symbolu .

- Kliknąć *Równoważenie,* następnie i wprowadź stosunek dodatniej jonizacji za pomocą liczb 0-100.

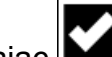

- Zatwierdzić wybór klikając $\mathbb I$ Jonizacja będzie kontynuowana z nowymi ustawieniami.

#### **6.4.2 Tryb pracy CLFB (Zamknięte sprzężenie zwrotne) z czujnikiem IQ Easy**

Po wybraniu trybu CLFB, przejdź do parametru *Sparowany czujnik* używając symbolu . Czujnik listwy musi być w tym momencie podłączony do Performax IQ.

- Kliknąć *Sparowany czujnik*
- Wybrać czujnik IQ Easy, który dostarczy do listwy wartości pomiarowe.
- Czujnik posiada kilka segmentów, które można wyłączyć. Może to być konieczne w przypadku, gdy przy użyciu mniejszego przenośnika, a tym samym segment czujnika będzie na zewnątrz obszaru przenośnika. Listwa antystatyczna będzie zatem obliczać używane średnie wartości pomiarowe aktywnych (włączonych) segmentów.
- Aby wyłączyć segment, kliknij na *Włączone segmenty*.

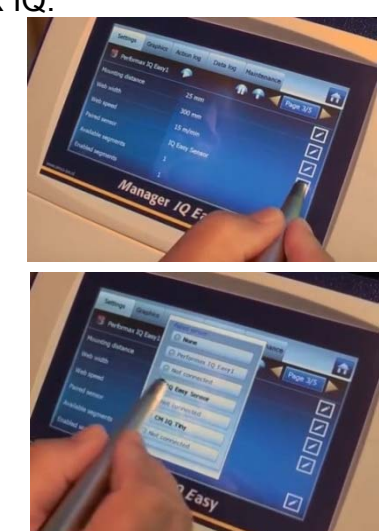

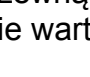

- Wybrać segmenty, które mają być wyłączone.
- potwierdzić wybór klikając L

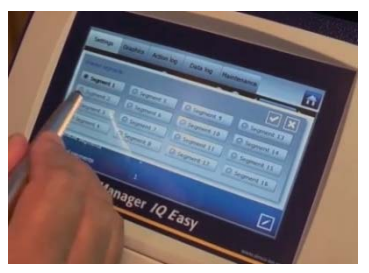

Listwa antystatyczna będzie od teraz używać do kalkulacji średnią z włączonych segmentów do regulacji jonizacji.

#### **6.5 Stan gotowości i aktywności listwy antystatycznej oraz ustawianie Autostartu**

Domyślnie, listwa antystatyczna zostanie aktywowana, gdy Manager zbierze wszystkie informacje, ponieważ parametr autostartu jest włączony.

W każdej zakładce, można ustawić urządzenie w stan gotowości **kola** lub aktywności

Stan jest wskazywany w lewym górnym rogu za pomocą koloru tła **inkol** ikony: Zielony = stan gotowości, niebieski = pracuje, pomarańczowy = ostrzeżenie, czerwony = alarm.

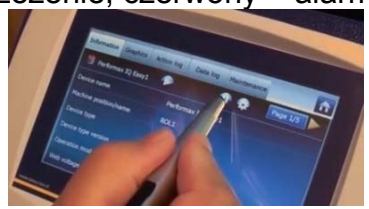

Jeśli nie chcesz, aby listwa automatycznie została włączona po zaniku zasilania lub po odłączeniu, parametr autostartu należy ustawić na "nie" w trybie eksperta.

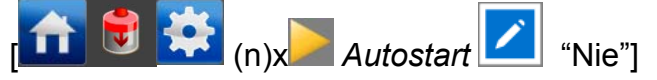

#### **6.6 Parametry informacyjne listwy antystatycznej (tryb eksperta)**

W razie potrzeby, różne parametry informacyjne mogą zostać wprowadzone jako wymagane do umożliwienia różnym urządzeniom być bardziej rozpoznawalnymi.

W razie potrzeby, dostosować parametry: Nazwa urządzenia, Pozycja Maszyny, Odległość montażowa, prędkość sieci. Są to parametry informacyjne, które listwa czy Manager będzie używał do kalkulacji.

- Wybrać stronę informacyjną z parametrami do zmiany:

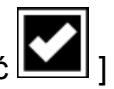

 $\mathcal{L}$  = "parametr $\mathcal{L}'$ ", wprowadź nazwę czy wartość", potwierdzić  $\mathcal{L}'$ 

#### **6.7 Przełączania listwy zdalnie za pomocą wejścia zdalnego włączania/ wyłączania w Managerze lub przez Fieldbus (tryb eksperta)**

W razie potrzeby, Manager może być włączony lub wyłączony za pomocą wejścia zdalnego włączania / wyłączania Managera lub za pomocą Fieldbus (patrz instrukcję obsługi Managera). Za pomocą tego, jeden kontroler maszyny może wyłączyć kilka urządzeń w tym samym czasie, bez podjętych czynności przez operatora, łącznie z tą listwą.

Aby to wykonać, parametr *Źródło zdalnego włączania/wyłączania* należy zmienić z *Ciągły* na *Zdalny* lub *Fieldbus.* 

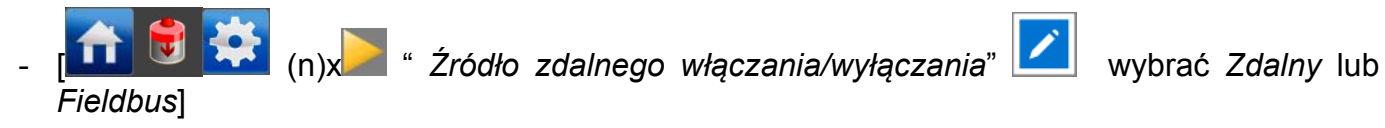

#### **6.8 (Dez)aktywowanie Rejestrowania danych**

W razie potrzeby, Manager może rejestrować dane dotyczące pracy listwy. Aby (dez)aktywować rejestrowanie, parametr *Rejestrowanie danych* musi być zmieniony. Szczegółowe informacje odnośnie rejestrowania danych można znaleźć w instrukcji obsługi Managera IQ Easy.

- [ (n)x "*Rejestrowanie danych*" wybrać *włączony* lub *wyłączony*]

#### **6.9 Ustawianie poziomu ostrzeżenia czyszczenia listwy (tryb eksperta)**

Po kalibracji listwy (6.3) listwa IQ Easy będzie ciągle monitorować skuteczność listwy. Jeśli skuteczność listwy spadnie poniżej ustawionego *Poziom ostrzeżenia czyszczenia listwy* wskutek zanieczyszczenia, zakrycia czy innego powodu, ostrzeżenie (pomarańczowa dioda LED na listwie i pomarańczowe tło ikony Managera) zostanie wygenerowana przez Manager. Domyślnie ustawiono poziom na 50%, w szczególnych sytuacjach może to zostać ustawione na inny poziom.

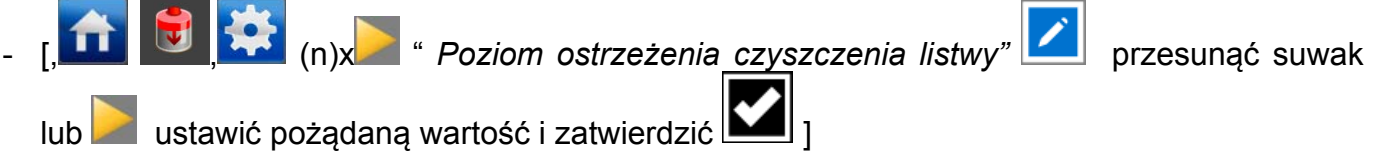

#### **6.10 Uruchamianie listwy antystatycznej z zasilaniem 24V**

Jeśli listwa jest podłączona do zasilania 24V bez Managera, to nie będzie funkcjonowała jako IQ. Listwa jednakże, może być włączana / wyłączana zdalnie za pomocą pinu w złączu M12 i informacja zwrotna zostanie dostarczona czy wysokie napięcie zostało aktywowane w pinie złącza M12 (patrz rys. 7).

- Usunąć osłonę listwy antystatycznej.
- Włączyć zasilanie listwy.
- Podłączyć 24V DC do wejścia zdalnego włączania / wyłączania listwy\*.
- Gdy napięcie zasilania 24V DC jest podłączone i wejście zdalnego włączania / wyłączania jest aktywowane, listwa antystatyczna zostanie włączona.

\* Z zasilaczem roboczym dostarczonym przez Simo-Ion, zdalne włączanie / wyłączanie jest już połączone wewnętrznie z napięciem zasilania 24V. Jeśli ten zasilacz zostanie użyty, listwa zostanie aktywowana jak tylko zasilanie zostanie włączone.

#### **7 Kontrola działania**

Tabela 1, przegląd wskaźników stanu listwy antystatycznej

#### **7.1 Kontrola działania poprzez diody (podłączony do platformy IQ Easy)**

Kolor stanu diod na listwie antystatycznej wskazuje na stan listwy antystatycznej.

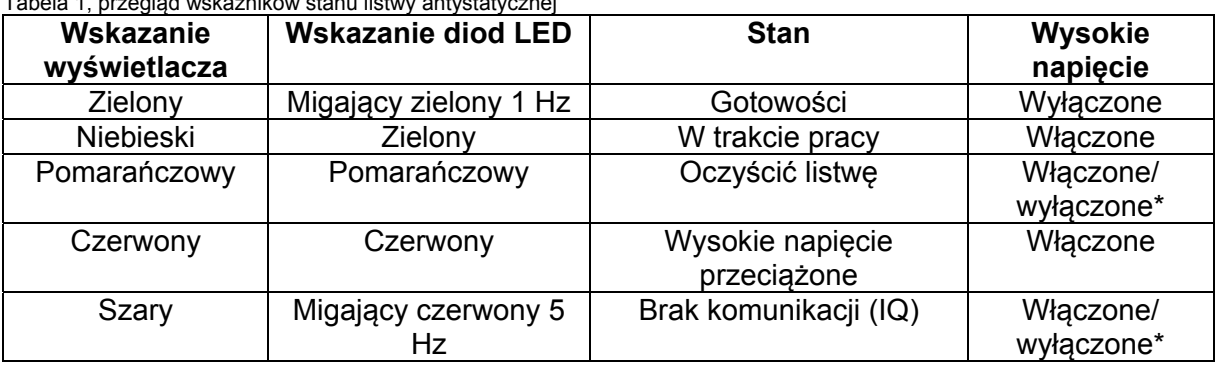

\* Wysokie napięcie może być włączone lub wyłączone, w zależności, czy listwa jest/była aktywna lub w trybie gotowości

#### **7.2 Kontrola działania za pośrednictwem Manager IQ Easy**

Wyświetlacz Managera IQ Easy wyświetla informacje o stanie listwy antystatycznej.

Na głównym ekranie, jak również na ekranach urządzeń, stan listwy można oglądać za pomocą

oznaczeń koloru tła ikony

Zielony = stan gotowości, niebieski = działa OK, pomarańczowy = ostrzeżenie, czerwony = alarm.

Szczegółowe informacje są dostarczane przez zakładki *Informacji, Grafiki, Dziennika akcji* i *Dziennika danych*.

#### **7.2.1 Zakładka Informacje**

Za pomocą **przycisków można przewijać strony.** Informacje dotyczące operacji można znaleźć tutaj:

- *Wydajność jonizacji* xx%: wskazuje wydajność listwy. Jeśli listwa zostanie zabrudzona lub zasłonięta, to wartość spadnie. Jeśli listwa jest w stanie gotowości, wartość będzie 0%. Wartości w nawiasach wskazują najświeższą informację, np. 0% (98%).
- *Prąd jonizacji [uA]*: zarówno ujemny i dodatni prąd jonizacji, który dostarcza listwa będzie tutaj widoczny.
- *Bilans przesunięcia* +40/60-
- *Ostatnie ostrzeżenie czystości listwy* : wskazuje, czy i kiedy ostatnie ostrzeżenie zostało wydane, w związku z tym, że wydajność listwy spadła poniżej ustawionego poziomu ostrzeżenia czystości listwy.

Jeśli czujnik listwy jest podłączony do Performax IQ Easy, wyświetlacz pokaże również:

- *Napięcie sieciowe* [kV]: obecnie średni (resztkowy) ładunek zmierzonego aktywnego segmentu czujnika listwy.
- *Szczytowe napięcie sieciowe* [kV]: Maksymalny zmierzony średni dodatni i ujemny ładunek (resztkowy) aktywnego segmentu czujnika listwy (w ciągu ostatniego odświeżania pliku rejestru). Za każdym razem, gdy wartość zostaje zapisana na pliku rejestru, ta wartość zostanie zresetowana do 0.

#### **7.2.2 Zakładka** *Grafika*

Zakładka *Grafika*, przedstawia graficznie operacje jako funkcję czasu.

- Żółty: dodatni i ujemny prąd jonowy.
- Niebieski: wydajność listwy

Jeśli w połączeniu z czujnikiem listwy:

- Zielony: średni (resztkowy) zmierzony ładunek przez czujnik listwy .

Jeśli po kliknięciu na ekranie, ekran zablokuje się i wyświetli *Wstrzymany,* naciśnięcie ponownie ekranu wyświetli aktualną wartość.

#### **7.2.3 Zakładka** *Dziennik akcji*

W zakładce *Dziennik akcji*, zmieniający się stan listwy jest rejestrowany krok po kroku. Wskazuje to, łącznie z datą i czasem, że nastąpiła zmiana stanu. Główne wiadomości:

- *Wysokie napięcie poprawne*: Listwa jest włączona i działa poprawnie
- *Wysokie napięcie nie poprawne*: Listwa jest wyłączona lub HV nie działa prawidłowo
- *Czyszczenie listwy*: wydajność spadła poniżej poziomu ostrzeżenia czystości listwy.

#### **7.2.4 Zakładka** *Dziennik danych*

W zakładce *Dziennik danych*, wszystkie dostępne pomiary danych listwy są rejestrowane o stałych porach.

Jeśli parametr *Rejestracja danych* jest aktywny, to również te wartości zostaną zapisane w pliku rejestru Managera. Odstęp między rejestrowaniem jest zależny od ustawień w Managerze IQ Easy. Zobacz instrukcję obsługi Managera w rozdziale 6.6.3 Główne wartości pomiarowe:

- U- : napięcie wyjściowe ujemnego wysokiego napięcia.
- U+ : napięcie wyjściowe dodatniego wysokiego napięcia.
- I- : prąd wyjściowy ujemnego wysokiego napięcia.
- I+ : prąd wyjściowy dodatniego wysokiego napięcia .
- Eff: wydajność listwy

#### **7.3 Kontrola działania za pomocą diod LED (podłączony do zasilania 24V (nie IQ))**

Kolory diod listwy antystatycznej wskazują na stan listwy antystatycznej.

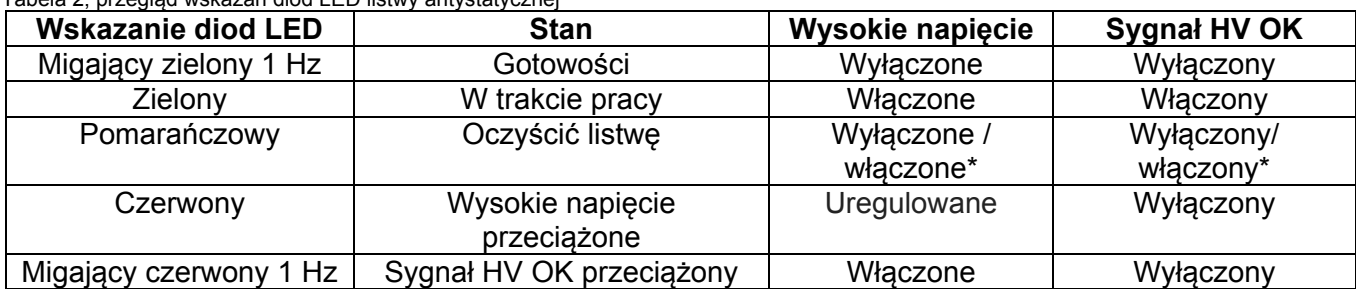

Tabela 2, przegląd wskazań diod LED listwy antystatycznej

\* wysokie napięcie i sygnał wysokiego napięcia może być włączony lub wyłączony, w zależności czy listwa jest aktywna (zdalnie włączona) lub w stanie gotowości (zdalnie wyłączona)

#### **7.4 Przyczyny przeciążenia**

Przyczynami przeciążenia wysokiego napięcia mogą być:

zabrudzenia listwy antystatycznej.

- bezpośredni kontakt materiału przewodzącego z nadajnikami. Listwa antystatyczna jest zamontowana zbyt blisko przewodzących części (maszyny).

Przyczynami przeciążenia sygnału wysokiego napięcia mogą być:

- Zwarcie sygnału wysokiego napięcia.
- Przeciążenie na sygnale wysokiego napięcia.

#### **8 Konserwacja**

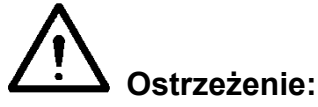

**- Odłączyć zasilanie przed przystąpieniem do pracy nad urządzeniem.** 

- **Nadajniki są ostro zakończone i mogą spowodować uraz.** 

#### **8.1 Regularne czyszczenie listwy antystatycznej**

- Należy regularnie czyścić nadajniki i listwę za pomocą twardej, niemetalicznej szczotki.

#### **8.2 Czyszczenie silnie zanieczyszczonej listwy antystatycznej**

- Oczyścić listwę przy pomocy odpowiedniego środka czyszczącego (np. alkoholu propylowego).
- Veconova 10 może być również użyta w przypadku uporczywych zanieczyszczeń (www.eco-nova.nl)
- Pozwolić listwie antystatycznej całkowicie wyschnąć przed ponownym użyciem.
- Usuwanie listwy antystatycznej w celu oczyszczenia / wymiany, patrz punkt 5.5.

#### **9 Usterki**

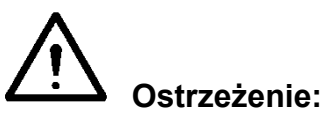

- **Odłączyć zasilanie przed przystąpieniem do pracy na urządzeniu.**
- **Instalacja elektryczna musi być przeprowadzona przez inżyniera elektryka z odpowiednim przeszkoleniem i kwalifikacjami.**

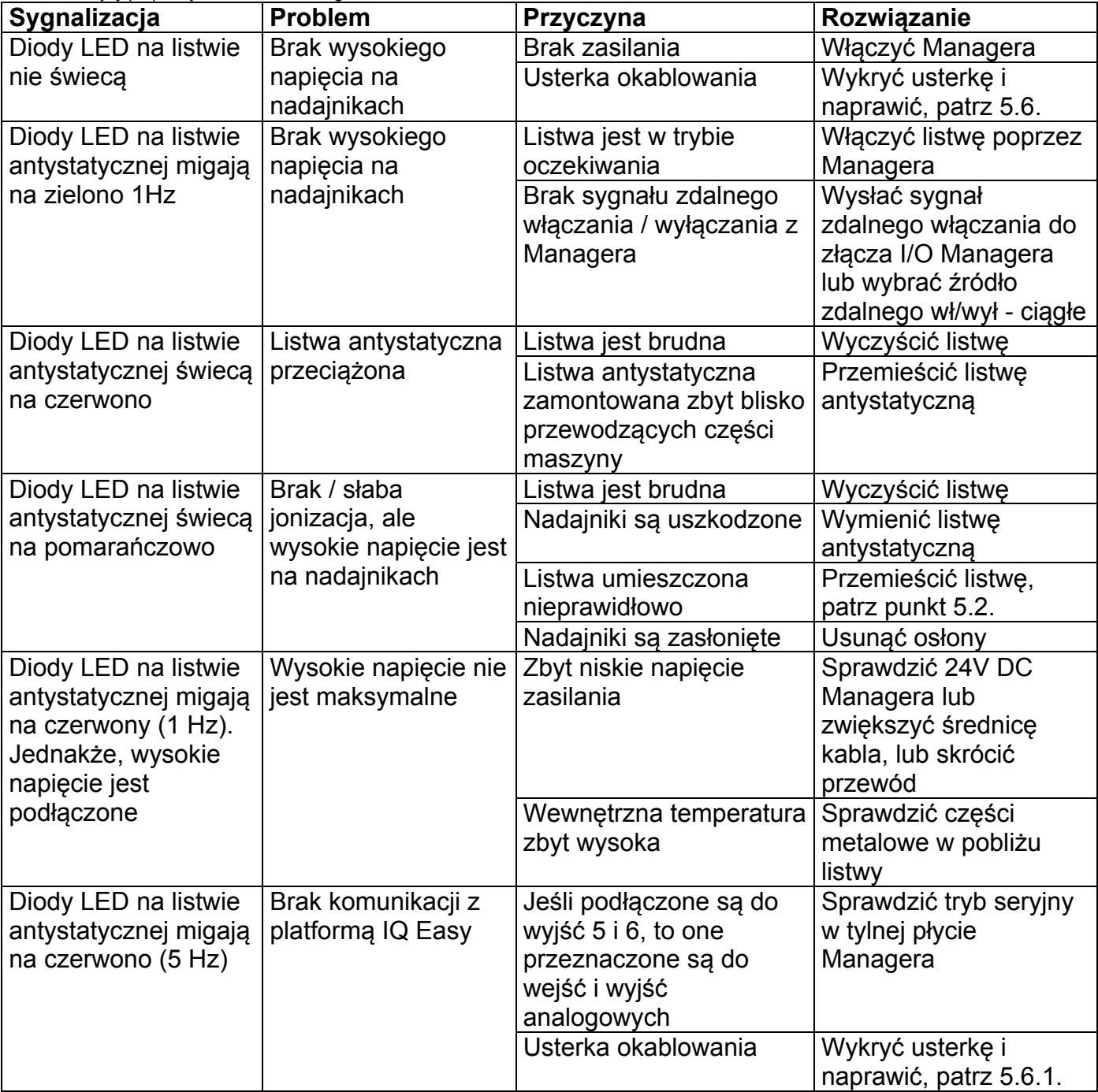

Tabela 3, błędy po podłączeniu do IQ Manager

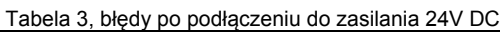

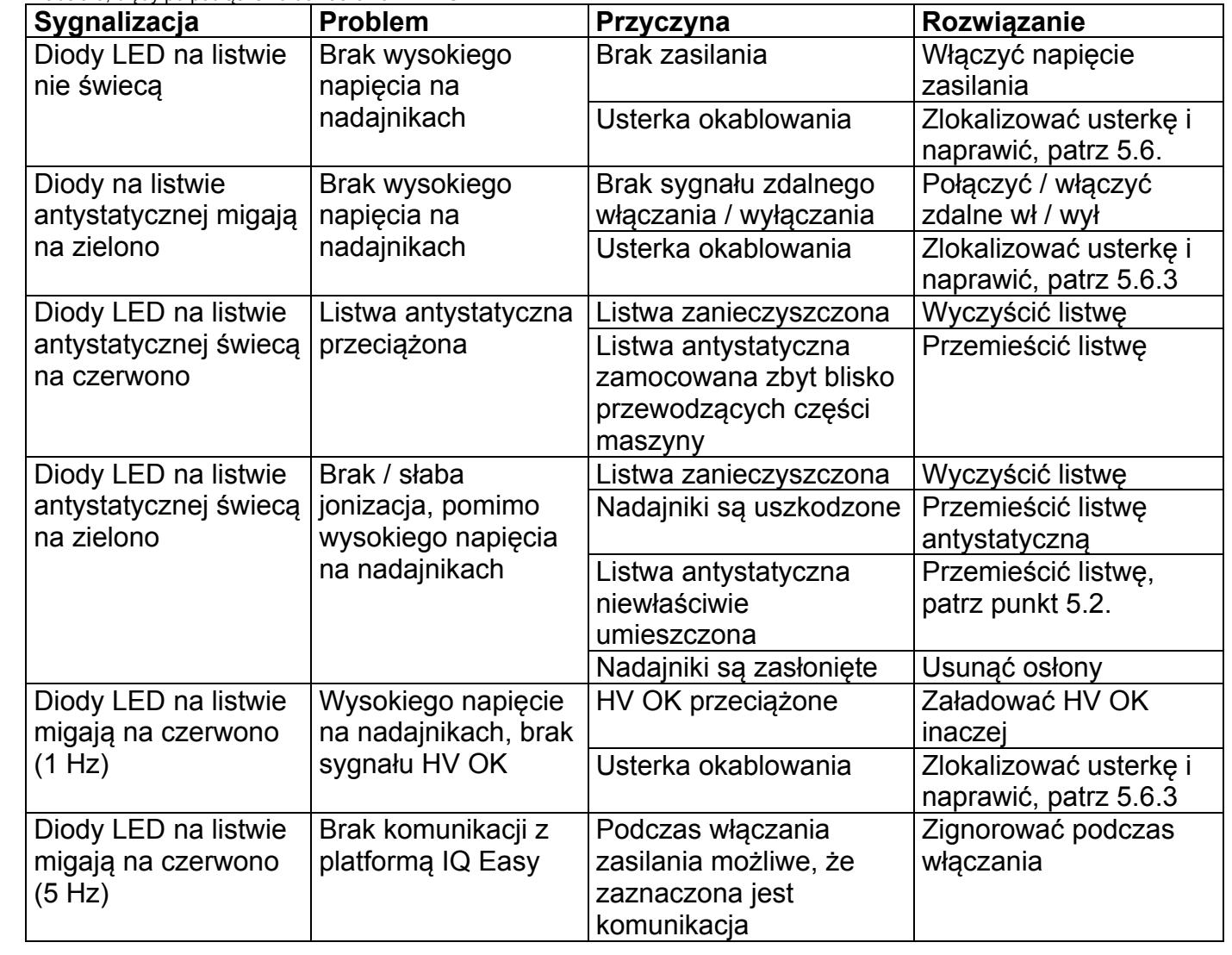

#### **10 Naprawa**

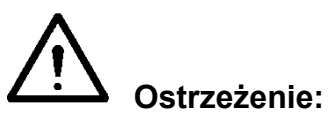

- **Odłączyć zasilanie przed przystąpieniem do pracy nad urządzeniem.**
- **Instalacja elektryczna i naprawy muszą być przeprowadzone przez wykwalifikowanego inżyniera elektryka zgodnie z obowiązującymi przepisami krajowymi i lokalnymi.**

Performax IQ Easy i Performax IQ Easy Speed części nie mogą być naprawiane. Aby zamówić części, zobacz listę części zamiennych.

*Jeśli masz jakiekolwiek problemy lub niejasności prosimy o kontakt z Simco-Ion lub przedstawicielem regionalnym.* 

Simco-Ion zaleca wysłać urządzenie do Simco-Ion w celu naprawy. Wysłać prośbę o formularz RMA poprzez e-mail do service@simco-ion.nl. Zapakować urządzenie prawidłowo i jasno określić powód zwrotu.

- Demontaż listwy antystatycznej: patrz punkt 5.5

#### **11 Utylizacja**

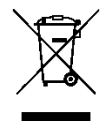

Kiedy urządzenie osiągnie koniec okresu eksploatacji, nie wyrzucać do śmieci, tylko zwrócić do jednego z oficjalnych punktów zbiórki. To pomoże chronić środowisko.

#### **Części zamienne**

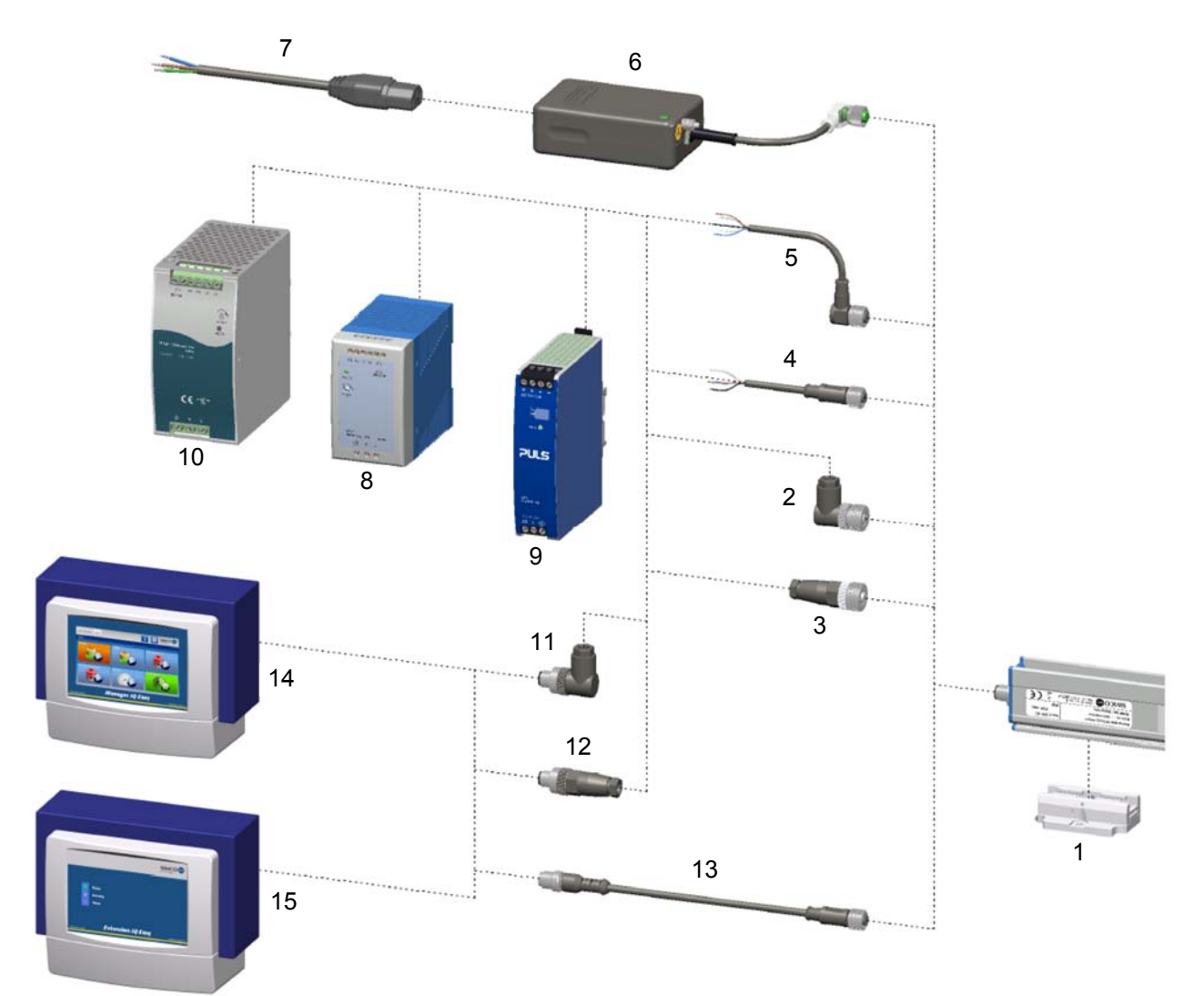

#### **Nr Nr części Opis**

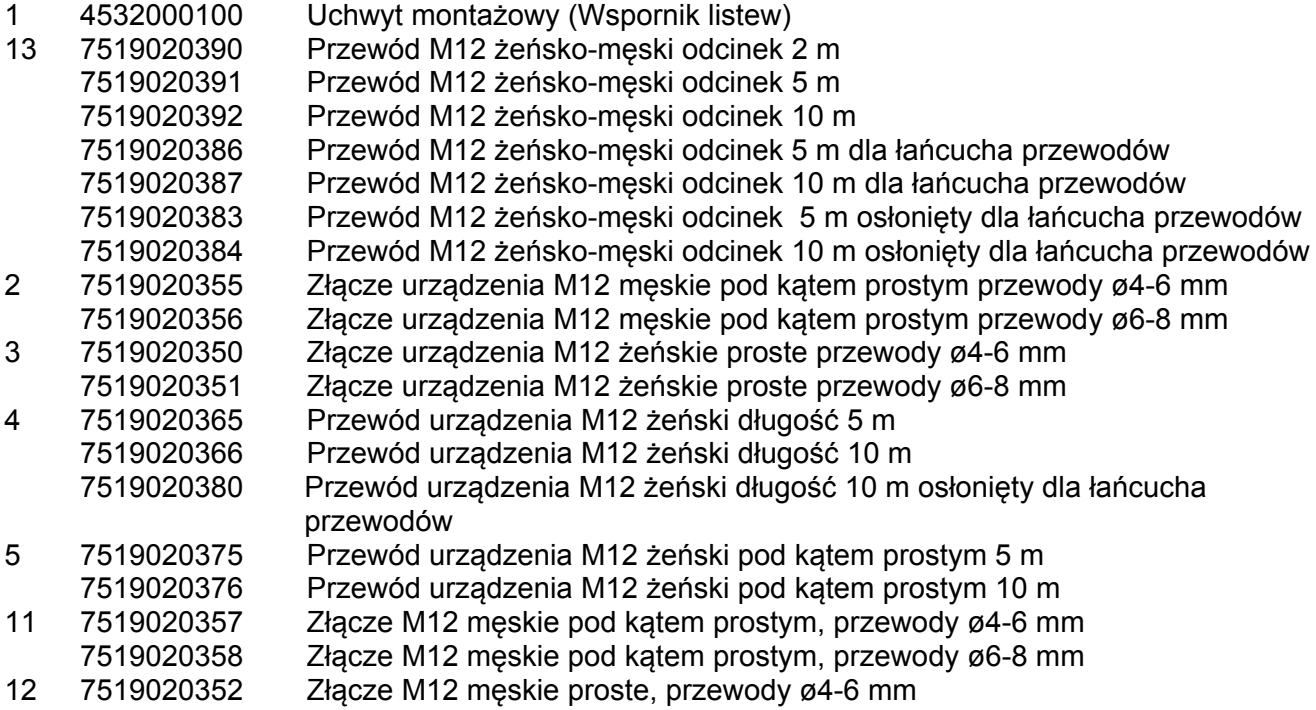

7519020353 Złącze M12 męskie proste, przewody ø6-8 mm

- 6 4524001000 Zasilacz, 100 240 V AC do 24 V DC z 1 wyjściem
- 7 9146340620 Przewód zasilający IEC 320 EN 60320 C19 (V) 2 m
- 8 7519020425 Zasilanie szyną DIN, 100 240 V AC do 24 V DC 4 A
- 9 7519020430 Zasilanie szyną DIN, 100 240 V AC do 24 V DC 3,3 A (UL)
- 10 7519020435 Zasilanie szyną DIN, 100 240 V AC do 24 V DC 10 A.
- 14 1030000000 Manager IQ Easy DC 24V
- 1030000010 Manager IQ Easy AC 100-240V
- 15 1030000100 Extension IQ Easy DC 24V
- 1030000110 Extension IQ Easy AC 100-240V

#### **Uwaga**: **Numery 8 i 9 są przystosowane do dostarczania mocy do maksymalnie 4 Performax IQ Easy. Numer 10 nadaje się do zasilania maksymalnie 20 Performax IQ Easy.**

Części zamienne można uzyskać od przedstawiciela w swoim regionie lub z SIMCO (Nederland) B.V.

SIMCO (Nederland) B.V. Postbus 71 NL-7240 AB Lochem Telefon +31-(0)573-288333 Telefax +31-(0)573-257319 E-mail general@simco-ion.nl Internet http://www.simco-ion.nl